1. After logging in to the KIOSK, click on the "IPDP" menu at the top of the page.

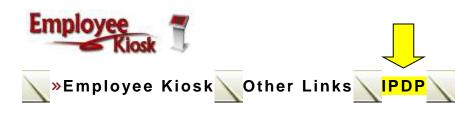

2. On the left, click on "Create Plan"

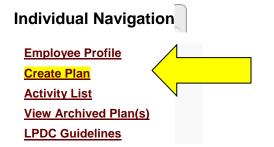

3. Under "Select Template for Plan", click on the underlined "Select"

| t Tem  | plate for | Plan                    |
|--------|-----------|-------------------------|
| Select | Template  | <b>Owning Committee</b> |
| Select | LCESC     | Districtwide            |

- 4. In the "Development Plan Header", complete the following: (photos on page 2)
  - a. "Name of Plan" for example 2010 IPDP or IPDP for 2015 Renewal
  - b. Select "Approving Supervisor" from the drop-down menu
  - c. Select all licenses beside "Applies to Licenses" if not already selected
  - d. Select the purpose for your plan from the drop-down menu beside "Mission" most will select "Renewal of 5-year License" or "Transition to 5-year License"
  - e. Briefly describe your current position beside "Job Description"

See next page for screen shots of the template

## **Development Plan – Header**

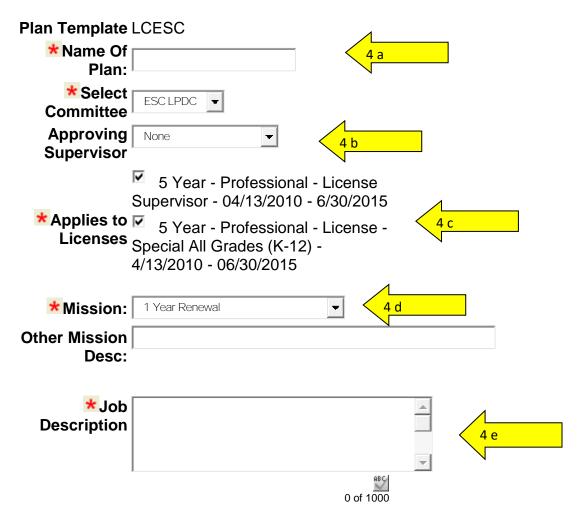

5. Write **2 or 3 Goals** in the "Procedure – Professional Development Plan Goals" section

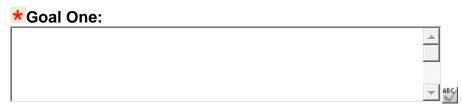

0 of 2000

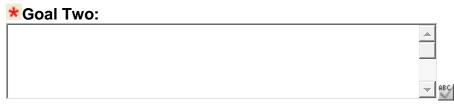

0 of 2000

## There are 2 areas to complete in the final section "Development Plan – Focus Areas"

6. "What strategies will you use to attain your goals?" – Select all that apply

| What strategies will you use to attain your goals? |            |
|----------------------------------------------------|------------|
| Select                                             | Focus Area |
|                                                    |            |

|   | Select | Focus Area                                     |
|---|--------|------------------------------------------------|
|   |        | College Coursework                             |
|   |        | Professional Conferences/Workshops/In-Services |
|   |        | School Improvement Initiatives                 |
| - |        | Professional Presentations                     |
| - |        | Program Development                            |
| - |        | Curriculum Writing                             |
|   |        | Teacher Portfolio                              |
|   |        | Professional Organization Committee Work       |
|   |        | District/Building Committee Work               |
|   |        | Teaching College/Adult Education Course        |
|   |        | Action Research                                |
|   |        | Internship/Externship                          |
| _ |        | ·                                              |

## 7. "What Accountability Method(s) will you use for documenting professional learning?" – Select all that apply

| what Accountability Method(s) will you use for documenting professional learning | s) will you use for documenting professional learning? |
|----------------------------------------------------------------------------------|--------------------------------------------------------|
|----------------------------------------------------------------------------------|--------------------------------------------------------|

| Select | Focus Area                               |
|--------|------------------------------------------|
|        | Transcripts                              |
|        | Certificates of Attendance/Contact Hours |
|        | Documentation of Presentations           |
|        | Copies of Committee Work                 |
|        | Reflective Journal or Log                |
|        | Portfolio                                |
|        | Samples of Student Work                  |

- 8. The final step is to SAVE your plan. An optional box is available if you wish to make comments. You have 2 options for saving:
  - a. Create and Save Plan to Work on Later
  - b. Create, Save and Submit Plan for Approval this will send the plan to your supervisor for approval and then on to the LPDC. Please contact your supervisor to request they review your plan.